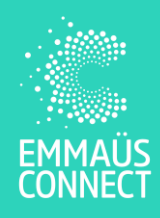

**4**

**5**

**Fiche résumé** Découvrir les outils scolaires numériques pour l'apprentissage

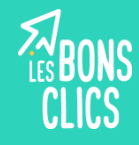

#### **Qu'est-ce qu'un Espace Numérique de Travail (ENT)**

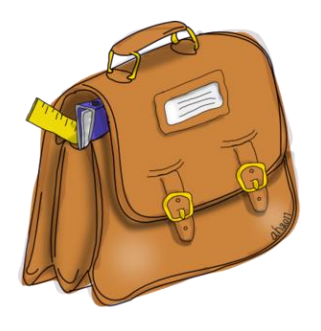

L'Espace Numérique de Travail est un **site internet** comparable à un **cartable numérique**. On y trouve des outils pédagogiques, de communication et d'information. Il est mis à disposition **gratuitement** par l'établissement de l'élève.

## **Les fonctionnalités (outils) de l'Espace Numérique de Travail**

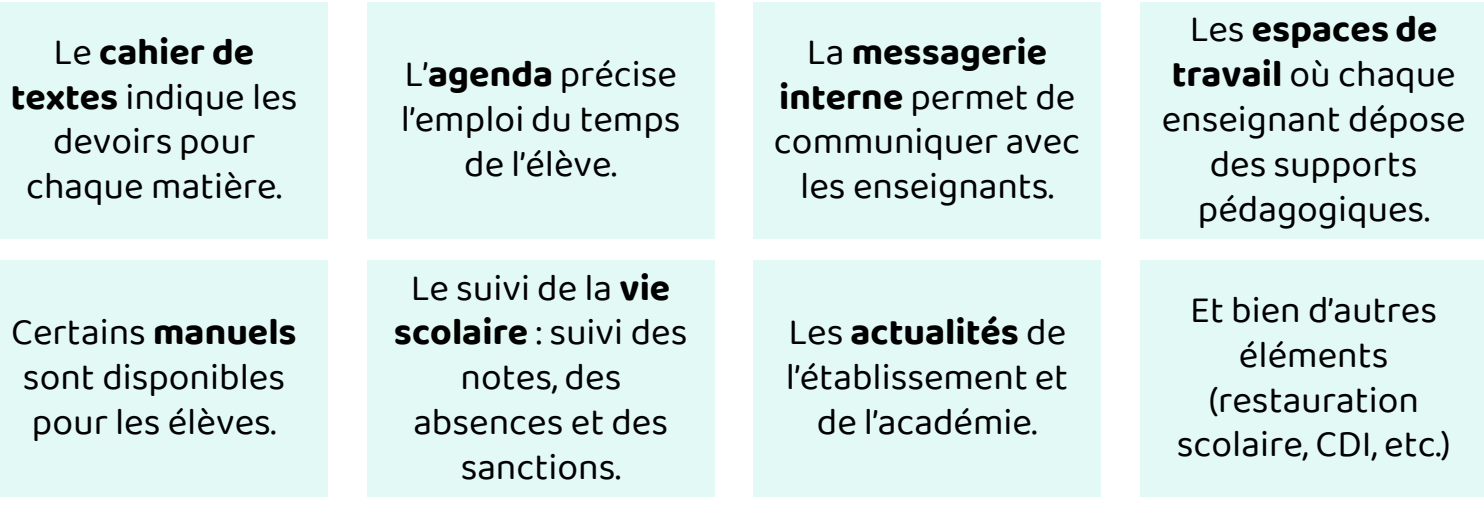

Les fonctionnalités disponibles **varient** d'un établissement à l'autre.

#### **Se connecter à l'Espace Numérique de Travail**

**1** Munissez vous de votre **identifiant** et votre **mot de passe** fournis en **début d'année scolaire** par l'établissement de votre enfant, par mail ou courrier.

**2** Accédez au site de votre Espace Numérique de travail grâce au **lien envoyé par l'établissement**, grâce à une **application** ou en **cherchant sur Internet** « ENT + nom et ville de l'établissement de votre enfant ».

Cherchez et cliquez sur le **bouton "Se connecter"**. Il se situe souvent en haut à droite de la page. Il est parfois représenté par un logo. **Vous savez sur quel site effectuer votre démarche ? 3**

> Selon les ENT, on vous demande parfois votre statut : enseignant, élève, parents. Cliquez sur le **statut correspondant à votre situation.**

> Renseignez votre identifiant et votre mot de passe dans les champs prévus à cet effet, puis **cliquez sur le bouton Se connecter**.

### **La visioconférence et ses outils**

La visioconférence est un **appel audio et vidéo par Internet**. Il existe de très

nombreux outils différents. Ceux listés ci-dessous sont **gratuits**.

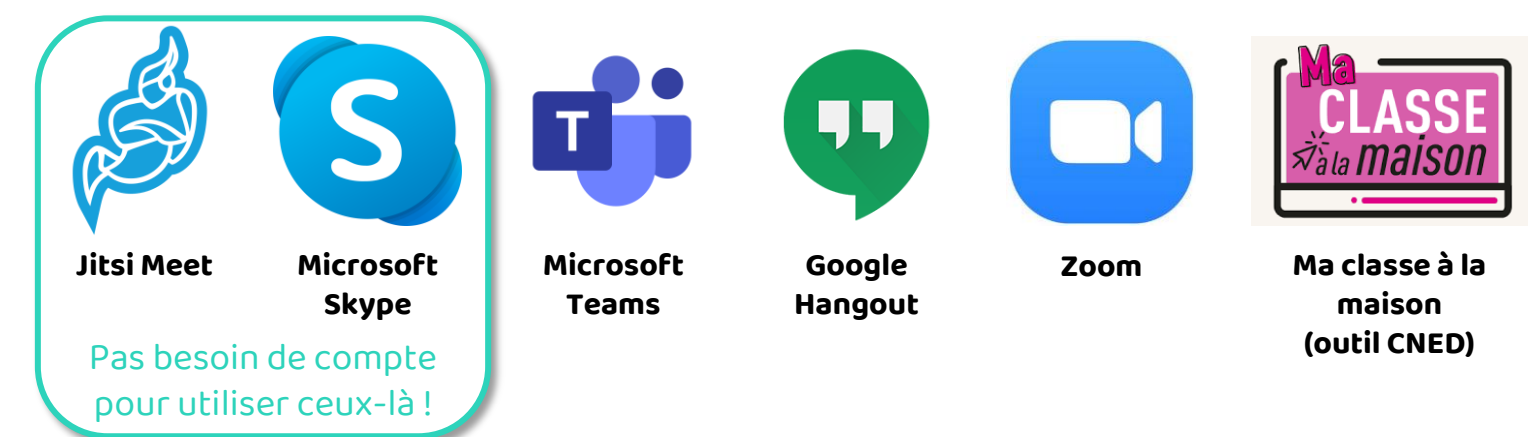

• Il n'est **jamais obligatoire** d'avoir un compte payant pour **participer** à un appel.

Tous les outils présentés proposent une solution 100% en ligne, **sans installer un logiciel.**

• On peut se connecter à la plupart des outils via un **smartphone**, avec ou sans application

## **Utiliser un outil de visioconférence**

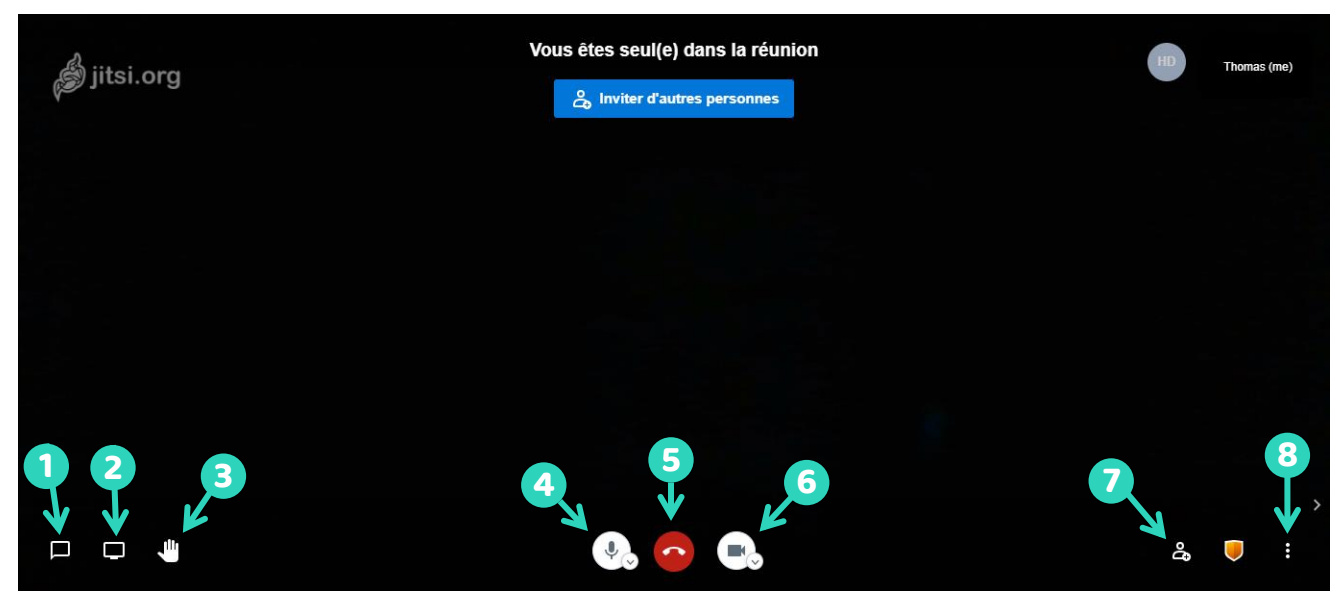

On retrouve les mêmes **boutons** sur la plupart des outils de visioconférence.

**1** Ouvrir / Fermer le chat (communication écrite). **5** Quitter la visioconférence / Raccrocher.

**2** Partager à tous ce qu'affiche mon écran.

**3** Signaler qu'on veut prendre la parole.

**4** Activer / Désactiver mon micro.

- 
- **6** Activer / Désactiver ma caméra.
- **7** Inviter des personnes à joindre l'appel visio.

**8** Accéder aux paramètres, par exemple pour ajuster la qualité de la vidéo.

# **Continuez à apprendre sur lesbonsclics.fr !**